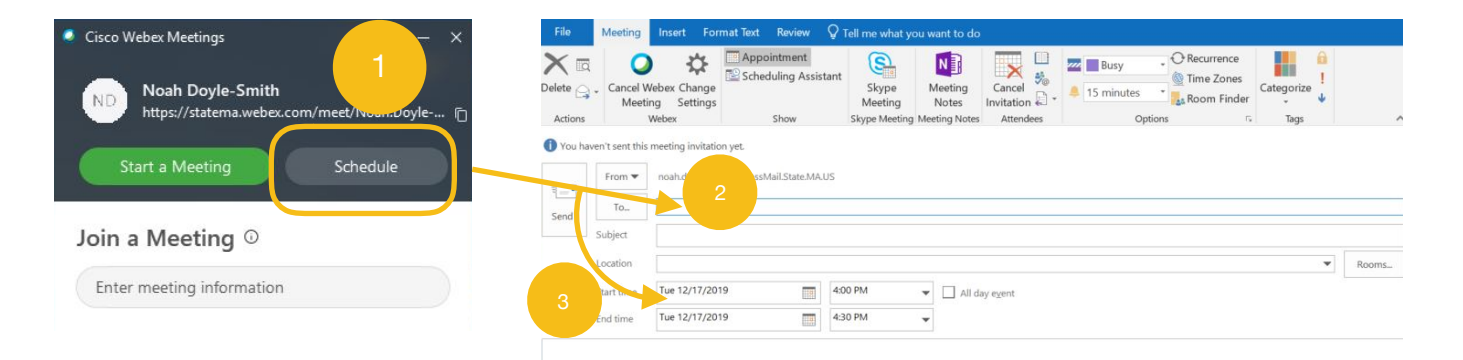

## **SCHEDULING A MEETING IN ADVANCE**

- 1. Clicking "Schedule" opens a window in Outlook
- 2. Invite your participants by entering their names as if you were sending them an email
- 3. Change the Date, Time, and Location of your meeting before sending it to your participants

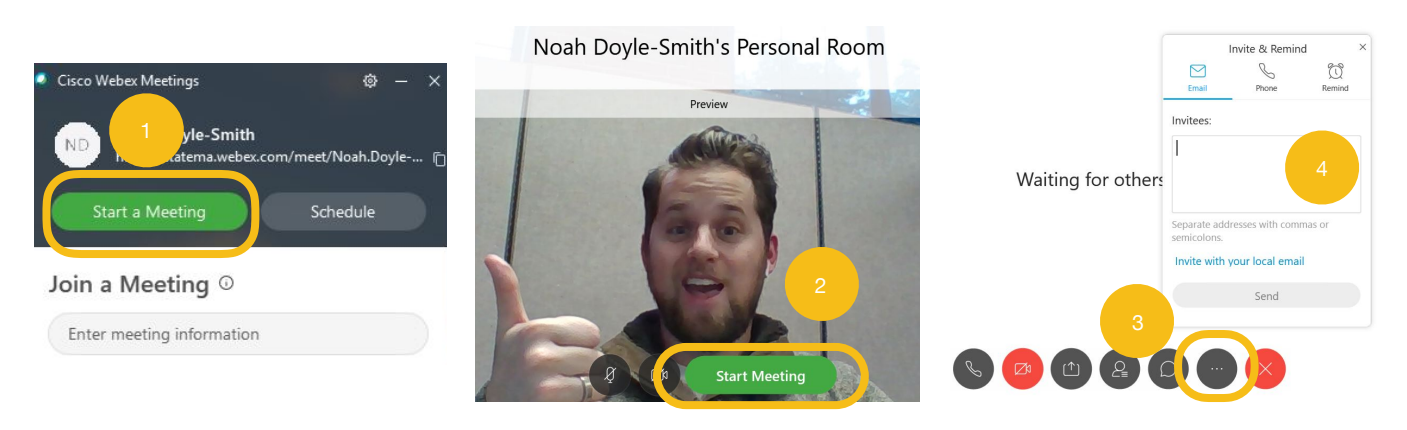

## **HOSTING A MEETING ON THE FLY**

- 1. Clicking "Start a Meeting" will open your Personal Room
- 2. Clicking "Start Meeting" will launch an impromptu meeting
- You have the option to mute your audio or turn off your video before anyone joins your  $\circ$ meeting here
- 3. Once your meeting starts, click the 3 dots (…) to invite your participants
- 4. Click the "Invite & Remind" option to open this window.
	- $\circ$ Using the Invite with your local email will give you access to the State Employee Address book (this will open the window pictured in *Scheduling a Meeting in Advance*)

## **STARTING A MEETING AND SELECTING YOU AUDIO OPTIONS**

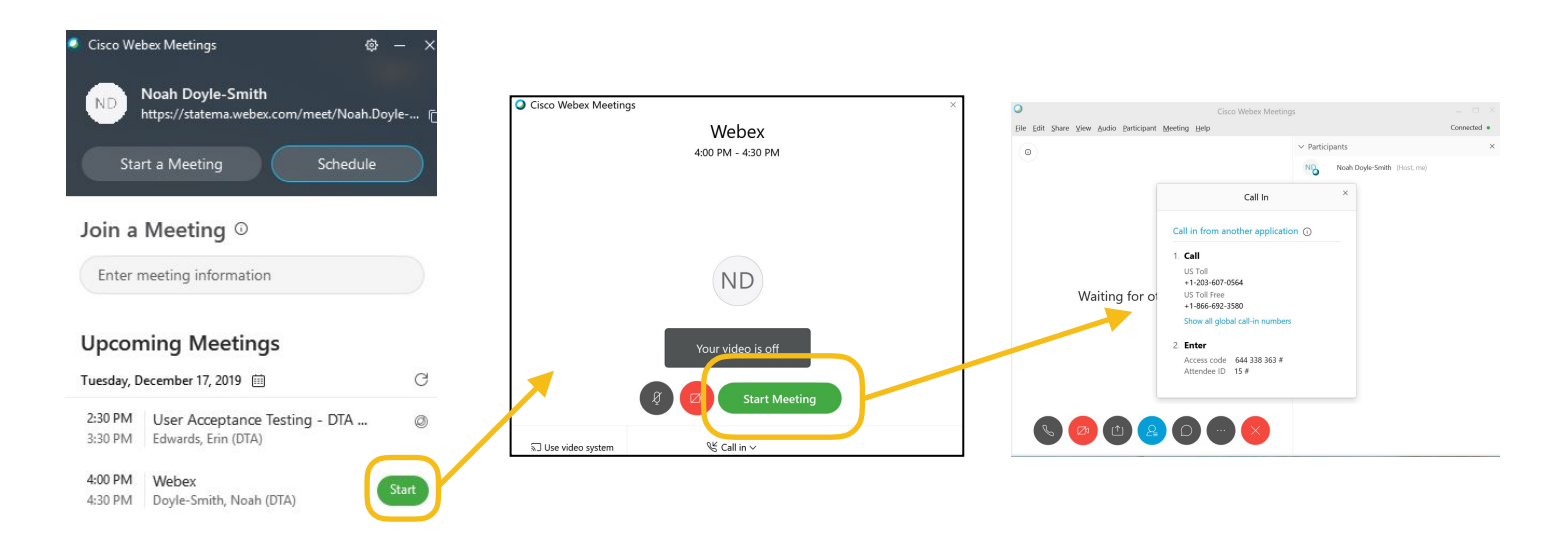